FEBRUARY 1984 VOLUME 2 ISSUE  $# 2$ 

BAY AREA MICRO DECISION USERS ASSOCIATION

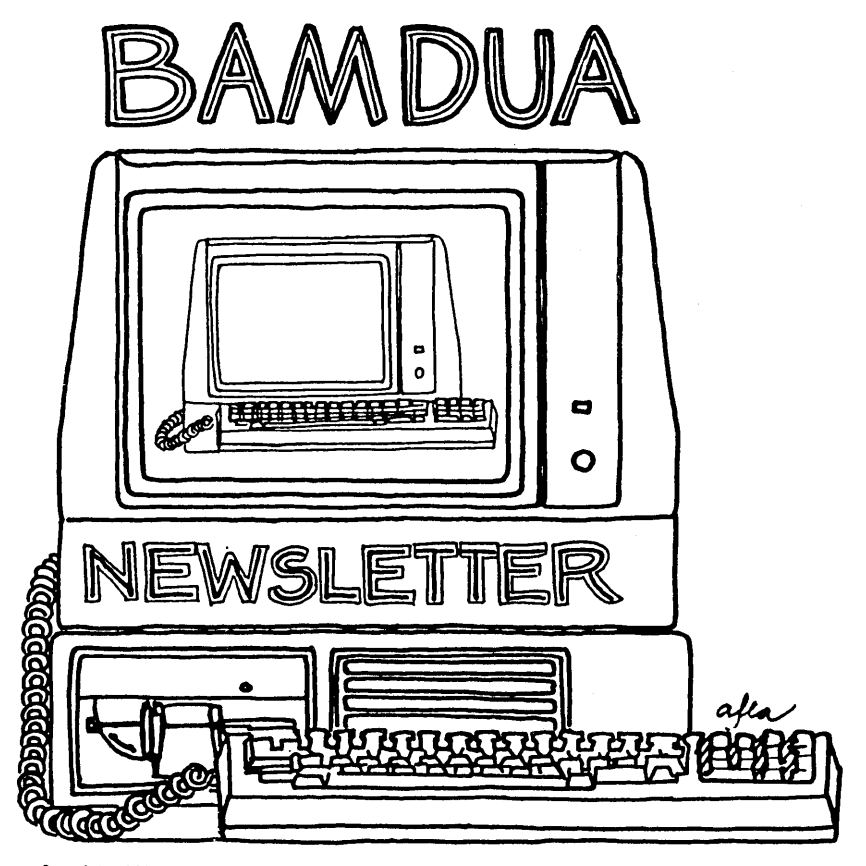

A MUTUAL SUPPORT NETWORK FOR USERS OF MORROWS' MICRO DECISION COMPUTERS~ P.O. BOX 5152, BERKELEY, CA.94705<br>415 : 658-0152

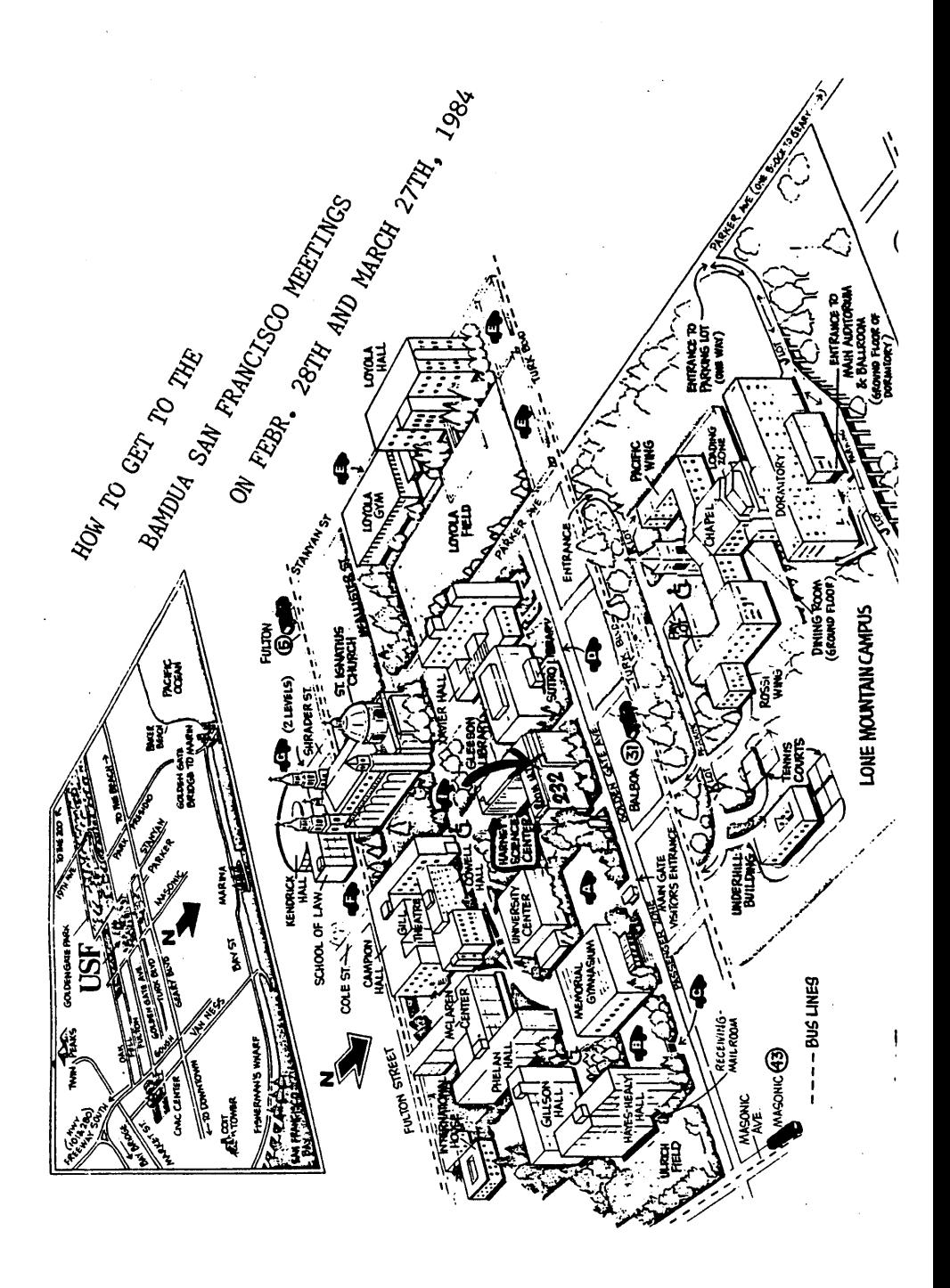

TABLE OF CONTENTS FOR THE FEBRUARY 1984 NEWSLETTER

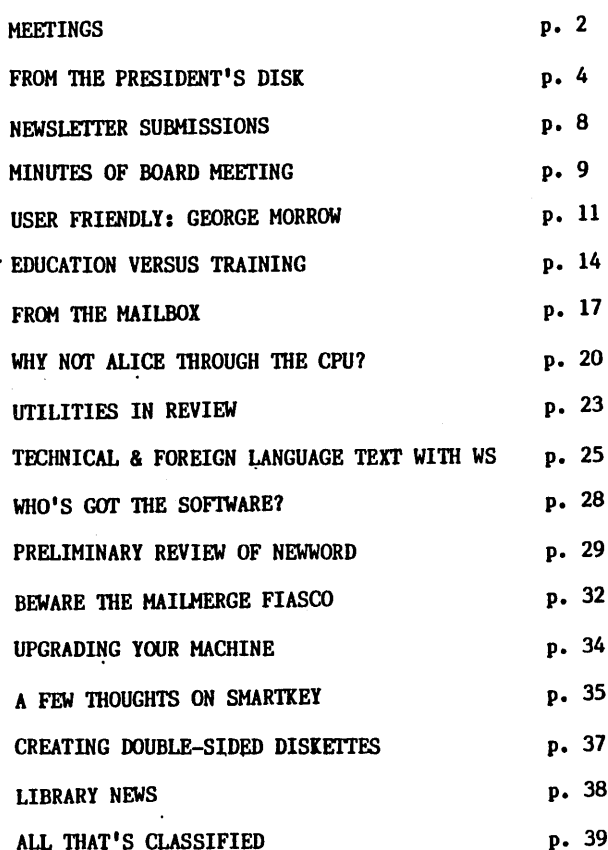

# **BAMDUA NEWSLETTER**

Monthly newsletter, Vol. 2, issue 2, February 1984

BAMDUA, P.O. Box 5152. Berkeley. CA 94705 (415) 658-0152

BAHDUA, the Bay Area Micro Decision Users Association, is open to all who are interested in Morrow's Micro Decision computers. Membership fee is currently \$12 per year and includes a subscription to our monthly newsletter. For information, membership application forms, etc., please send <sup>a</sup> self-addressed stamped envelope to the BAHDUA P.O. Box.

The main BAHDUA meeting is held the last Tuesday of each month.

+++ Next main BAHDUA meeting: I I I I I I I I I I I I I I I I I I II I I I I I I I 111 I 11111 I I I I  $+$  +  $+$  +  $+$  +  $+$  +  $+$  +  $+$  +  $+$  +  $+$  +  $+$  +  $+$  +  $+$  +  $+$  +  $+$  +  $+$  +  $+$  +  $+$  +  $+$  +  $+$  +  $+$  +  $+$  +  $+$  +  $+$  +  $+$  +  $+$  +  $+$  +  $+$  +  $+$  +  $+$  +  $+$  +  $+$  +  $+$  +  $+$  +  $+$  +  $+$  +  $+$  +  $+$  +  $+$  + + WHEN: Tuesday, 28th February, 1984, 7:30 p.m. + + WHERE: University of San Francisco + + Harney Science Center, room 232 + + Golden Gate Ave., between Masonic and Parker + + GUESTS: Lee Parks, MicroPro International, San Rafael. + Dave Block, Project Engineer MD line, Morrow Inc.  $+$  +  $+$  +  $+$  +  $+$  +  $+$  +  $+$  +  $+$  +  $+$  +  $+$  +  $+$  +  $+$  +  $+$  +  $+$  +  $+$  +  $+$  +  $+$  +  $+$  +  $+$  +  $+$  +  $+$  +  $+$  +  $+$  +  $+$  +  $+$  +  $+$  +  $+$  +  $+$  +  $+$  +  $+$  +  $+$  +  $+$  +  $+$  +  $+$  +  $+$  +  $+$  +  $+$  +  $+$  + 111111111111111111"11111111111111111111111111111111111111111111111111111

LOCAL MORROW USER'S MEETINGS:

, , , ,

> Berkeley. Tuesday February 21st, 7:30-9:30 PM West Branch Berkeley Public Library (in Berkeley) 1125 University Avenue (near San Pablo Ave.) Chairman: Jeff Weissman. Info: Call BAHDUA 658-0152

Santa Cruz, Tuesday March 6th, 7:30–9:30 PM P.C. Land, 245M Mount Herman Road, Scottsvalley Info: Call Charlie Stokes, (408) 438-5971

Marin, Saturday March 10th, 3-5 PM City Corp Savings & Loan 130 Throckmorton, Mill Valley Info: Call Susan Miller, (415) 332-8200

South Bay, Wednesday March 14th, 7:30 (?) PM In Stanford area; call for exact time end location: Ed Gallaher (415) 493-5000 ext <sup>5990</sup> (B), or (408) 749-9285 (H)

WENDELL WOOD (MEMBERIHIP) *cf.v8-* 26~-(}/?' , , , ,

#### CLASSES:

MODEM7 etcetera, Wednesday February 22nd, 8-10 PM Instructor Sypko Andreae. Handa-on training and demo's. 72 Plaza Drive. Berkeley (near Claremont Hotel) Hail \$10 to BAHDUA to reserve a space in class. Info call BAHDUA (415) 658-0152

Novice Emergency Clinic, Wednesday 'March 7th. 8-10 PM Instructor Sypko Andreae. To set you flying with your machine. Hopefully in San Francisco, to be announced. Hail \$10 to BAHDUA to reserve a space in class. Info call BAHDUA (415) 658-0152

Advanced CP/M flass, Wednesday March 21st, 8-10 PM Instructor to be announced. But he will be GOOD! Location probably Berkeley. to be announced. Hail \$10 to BAHDUA to reserve a space in class. Info call BAHDUA (415) 658-0152

#### MISCELLANEOUS GET-TOOETHERS:

Newsletter Hailing Work Party, Wedn. Harch 14th, 8 - 9:30 PM. Stuffing envelopes, Zipcode sorting, cake, coffee and klatsch. 72 Plaza Drive. Berkeley (near Claremont Hotel). By reservation only: Write to the BAHDUA P.O. Box 5152.

BAMDUA Board meeting, late Febr. or early March.

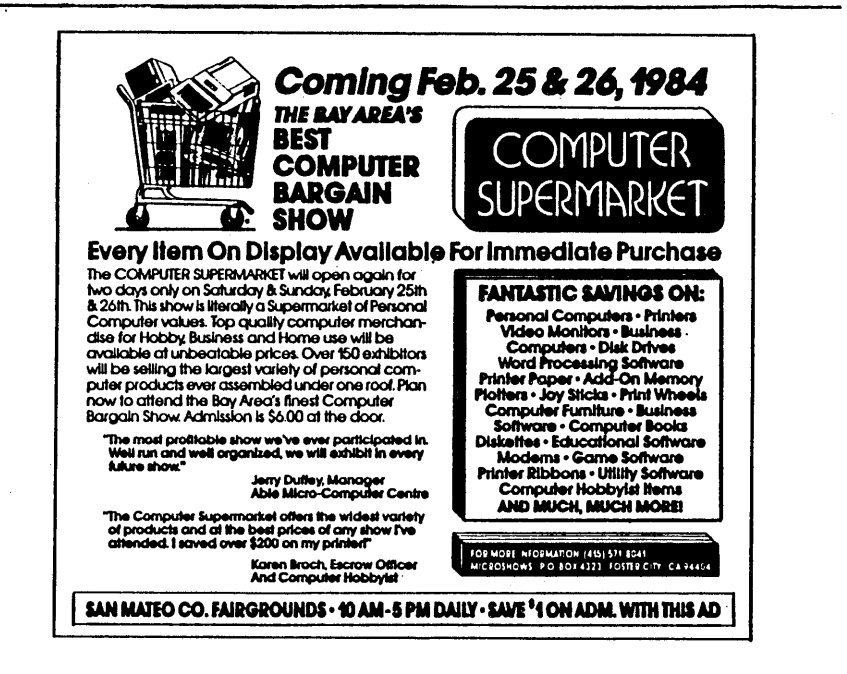

BAMDUA NEWSLETTER  $*$  VOLUME 2.  $\frac{1}{2}$  2 PAGE 3 FEBRUARY 1984

### **FROM THE PRESIDENT'S DISK**

#### By Sypko Andreae, BAMDUA President

#### Our 10th month-a-versary

Ah! That splendid meeting of the 31st of January has come and gone. It was a wonderful evening with a thought-provoking talk by Robert Krumm and a look into the future by George Morrow, topped of by a question and answer period.

One interesting reversal. We<br>(BAMDUA Board) had dropped our grubbies and looked all spiffy in<br>dresses, suits and ties. And here comes George with sneakers, jeans, relaxed open collar ... "Could never<br>quite get rid of the Berkeley way of doing things," I believe he said.

We sold out all but a few seats in the 600 seat theater. The Ticket Team had sold more than 500 through the mailorder campaign. This team also sold the tickets at the door and passed out information afterwards. Many KUDO's for a great job. Thank you, team members all, and Pat Spears, who headed the effort.

The other team of 10 people was the Usher Team, headed by Jeff<br>Weissman. They held parking places so George Morrow and eight companions would not have to walk allover town to get to the theater. They also<br>guarded the reserved seat section, ran the three mobile microphones during the Q &A sessions and did a marvelous job of holding it all together. Thank all of you and Jeff for assuming leadership.

The Question and Answer Selection<br>Team (Richard Stapp and Russ Davis) were the ones who excercised mild censorship over your many· written questions. This team 'did not leave out the tough questions, oh nol But they weeded out duplicates and questions<br>better referred to the Novice referred to Emergency Clinic.

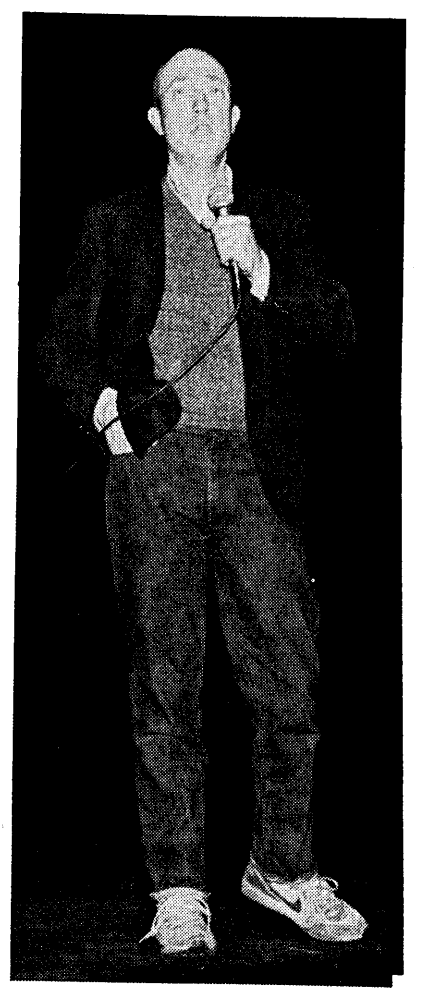

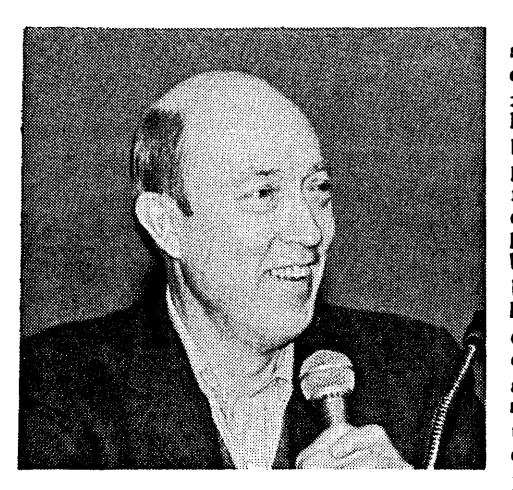

First, we worried we would suffer a financial loss on the event, but we didn't. Actually,<br>it turned into a benefit. turned into a benefit. BAMDUA paid for the Theater, but we escaped from having to pay \$350 insurance money (just for one eveningl) because our event could be covered by Horrow's liability insurance. We footed the enormous printing<br>hill for 2500 invitations, but bill for 2500 invitations, Morrow labeled and mailed all of them. They also provided door prizes. If you were lucky and had any one of the 11<br>matching numbers on your matching numbers on your<br>ticket stub, you received ticket stub, you received either a David Lance Gaines poster or ... the real MM300

(Morrow) modem with REACHOUT software. Thanks a whole lot, Morrow Inc.1

Afterward, BAMDUA got many calls from members, non-members and quite a few of the 40 Morrow employees who attended. All callers had a marvelous time. Should we worry about the remaining 500 who did not call? One letter said, "The 31st of January is my birtday, and I REALLY want to see Georgel." He got his ticket in the nick of time.

The evening was tape recorded (Tony Czajkofsky) and photographed (Jeff Weissman). Jeff's pictures are allover this issue. All remote and far away members -- Do you want to hear what Rob and George sounded like? And what the questions were about? Write for a cassette copy. If enough of you show interest we'll have it "professionally" duplicated.

#### **Hore** on meetings

One new thing about the meetings is that from now on we'll sell newsletter back issues in addition to software library volumes. Another is that there are suddenly a whole bevy of Morrow user's meetings throughout the Bay Area. Check the page with all the meeting announcements. The "local"· meetings generally have no "big name" speakers, like the main BAHDUA meeting, but even that may change. The next two BAHDUA meetings are going to be in San Francisco at USF on Feb. 28th and March 27th. Then back to Berkeley again in April. That month there will be a "local" meeting in San Francisco, and so we snowball along.

At the San Francisco meeting on February 28th Lee Parks from HicroPro International (San Rafael) will be our main featured speaker. As you all may remember, MicroPro is where WordStar was born. Also on hand will be Dave Block from Morrow, to answer (or smile at) your every question about your Morrow machines, especially the famous UPGRADES. Have your questions ready. Dave has also promised to bring arm loads of his preliminary "Micro Decision Question and Answer book." This is a great resource you don't want to miss. All you folks in far off places

unable to attend meetings can mail in your check for  $$1.00$  to BAMDUA and have it mailed to you.

Unlike what the BAHDUA answering machine has been broadcasting, the meeting on the 28th, will take place in room 232, Harney Science Center, ·USF (and not in room 127). At both. meetings, there will be two new software library· volumes, *<sup>112</sup>* and *113.* Volume <sup>12</sup> is all about ZCPR adapted for Horrow HD-2 It probably will work also on the MD-3 and perhaps even on the HD-l1. Read the 55,000 bytes of documentation carefully. When you are through reading and you have understood it all, you will have turned into a grey-haired expert. Novices get help. Other than that ZCPR is neat. Your librarian will hopefully be on hand to explain what ZCPR is all about.

Volume 13 has QWIKKEY, a key conversion prgram (somewhat like<br>Smartkey), but it is unable to modify the function keys on the Freedom 50 or 100. For that use FeNtEY, written by our BAHDUA librarian (Harv Winzenread) himself. It only modifies the Freedom function keys. Now let's all find out if it really works. There is also <sup>a</sup> Genealogy program called GEHEAL, which haa a built in expert, BAHDUA member Dorothy Mehrten. She also provided EXCAT, another smooth cataloging program for all your 2000 files on your 100 diskettes. Lastly there is MENU, again written by Marv Winzenread. It is like a software shell around CP/H and makes for <sup>a</sup> more comprehensible relationship with CP/M, especially for new-comers. LABEL2.BAS is Russ Davis' improvement on myoid label printing program.

#### A National Morrow User's Newsletter

Yes, there is a nationwide newsletter about to be launched! Thousands of Horrow owners accross the US have been clamouring for one. If you are <sup>a</sup> BAHDUA member

you may not realize what it feels like to live in<br>Peachtree, Arkansas with no user's group in sight. In contrast to the "Harrow's Idea," user's edition, that you may have received in the<br>mail, this new national new national newsletter is going to be a REAL USER-DRIVEN affair. It will be written and edited by users for users. Without Morrow's support it would not be possible. Luckily, Horrow has pledged support, while we, the users, will maintain editorial control. If you are interested in<br>working on this new enterprise, write BAMDUA and let us know who you are. A

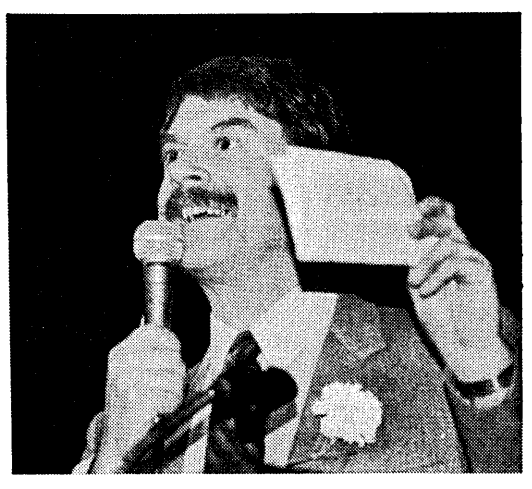

nationwide search for editors and writing contributors is under way. We have already received several enthusiastic pledges of cooperation.

Just recently, a few BAMDUA members and Morrow made an agreement how this National Morrow User's Newsletter was to get off the ground. To start out, it will be <sup>a</sup> free monthly, starting around the end of March (of THIS yearl). Morrow will support the venture with printing and<br>mailing. We will do all the design, production, advertising, and last but not least, the writing. By the users and for the usersl The original vision is to have this newsletter speak to and for the whole Morrow community. This includes usera, dealers and the Morrow people. Harrow will be having it's own space inside the newsletter. And dealers, may we hear from you, too?

BAHDUA ia elated to give birth to this new project. But as soon as possible, we hope this will develop into <sup>a</sup> cooperative nationwide effort. Later on the National Morrow User's Newsletter should become independent from BAHDUA. At some stage it is hoped that the national time away. The BAMDUA board will be asked to consider giving some initial support in terms of phone, stamps and Dana time. Who is Dana?<br>Read on. Some among us are a little worried that this giant new project may take'ateam away from our local BAHDUA efforts. We need to consider this carefully. We will discuss this during the coming meetings.

#### Other stuff that is good to know

Anyone have an MD-11? Don't use your trusty MODEM7 version that worked so well on your MD-2 or MD-3 on your new MD-11 machinel It will have surprisingly destructive effects on the contents of your hard disk. You see, HODEM7 does not always go through BIOS, worried as it is that it won't get its work done in time. It addresses the UART ports directly. Now it just so happens that that the port addresses of the MD-3 UARTs and the port addresses of the HD-11 hard disk ... you guessed itl Address any further questions to Dave Block at the February 28th meeting.

The newsletter mailing party is now so popular that you will have to make reservations ahead of tfmel Eight or nine is all we can seat around the oak table where it all happens as we stuff envelopes, aort by Zipcode, drink (coffee), laughing and sharing "war stories."

The Computer Faire is coming around in San Francisco on March 22-25. If you like to rub elbows with Adam Osborne, Bill Gates, George Horrow and all the other famous people, come to the faire. Tickets are \$20. Buy them now and you won't have to stand in line for an hour. BAHDUA can help out with group discount tickets. They sre \$15, but you have to mail BAMDUA \$16 for each ticket to help defray office expenses. You can also call up the organizers and form your own discount groups. Call Jan at (415) 364-4294.

The Novice Emergency Clinic is becoming very popular. We need a location (someone's home) in San Francisco on Wednesday March 9th. If. you make your home available (and your Morrow computer), you'll earn<br>free admission. Call BAMDUA.

On February 22nd there will be s MODEM7 class in Berkeley. There will be two computers, two phones and at least four modems. The goal is

BAMDUA NEWSLETTER \* VOLUME 2, # 2 PAGE 7 FEBRUARY 1984

to get you proficient working with MODEM7. If you have a rare and special modem, bring it. In class we'll also demonstrate the MH300, which is the Morow modem with REACHOUT software.

For March 21st is planned the Advanced CP/M class that did not quite happen in February. The location will probably be in Berkeley. This is for when you wsnt to learn about TPA's, BIOS, interrupt vectors, CP/M internal tables and the like. Not designed for novices by any<br>means.

All classes and clinics are \$10 per person. They start at 8 pm and last 2 to 2 1/2 hours. See the page in this newsletter with all the meeting announcements.

The BAMDUA Board wants to expand, Francisco members. If you are interested, youl especially with some San call BAHDUA. Or.we may call

#### Introducing Dana ...

Did you hear that helpful and lovely voice answering you on the BAHDUA phone? "This is BAHDUA, Dana speaking." Well, that was Dana Gaskin, who is helping BAMDUA out in the office 2 1/2 days a week.

With more than an inch of mail each day and 30 new members joining every week we can hardly keep up with ourselves. Did. you ever see the BAMDUA "office?" Nothing fancy. Just s backroom in a Berkeley home. Two phones, a desk and a table, an answering machine, an HD-3 dnd hardly ever anybody there. That's why your phone calls only sporadically get answered.

But now we have bana half the time. She knew nothing about computers when she started out and is not a member, has a bright mind, a computers when she started out and is not a member, has a bright mind, a sharp eye and loves her half-time job with BAHDUA, especially the part where she gets to talk to you. That fits, because after all BAMDUA is a educationsl communication and service organization, right? Perhaps now we'll catch up some day soon ...

#### .....

### **NEWSLETTER SUbMISSiONS**

If you wish to submit material to the newsletter, please use this format:

- o Submit hard copy along with lhe file on d SINGLE-SIDEb, double-density diskette. (1 have an HD2 -- Editot.)
- o Right margin Is set at 72. Indent 5 for paragraphs, and double space, if you can, for screen readability).
- <sup>o</sup> Hake Bure to include your name snd telephone number in case we have questions.

Also, we're trying to direct all newsletter correspondence to <sup>a</sup> new address.

Please send newsletter materials to:

**BAMDUA** c/o Lenore Weiss 1311 East 27th Street Oakland, CA 94606

If you wish to make inquiries, call (415) 261-1492, preferably between 11 a.m. and 1 p.m., or after 9 p.m. in the evening.

\*\*\*\*\*

Thanks.

-- Lenore Weiss

### **MINUTES OF BOARD MEETING**

The Board Meeting was held 1/24/84 at the West Berkeley Library. Future Board Meetings will be announced in the newsletter. They are open to all members.

There were two items on the agenda: the need for a Treasurer, a person to handle Newsletter Production, purchasing an MD3 for the group, and the question of how to handle the growth of new groups.

- I. Treasurer -- We need one! We need a person who is familiar with tax law and the various ins and outs of dealing with the IRS concerning non-profit groups. While we currently have part-time help (Dana) to input our checks received, we need a person who can make budget projections that will help us to set spending priorities.
- II. Newsletter Production -- Are you itching to get involved with the newsletter? We have the perfect job. We are sorely in need of a newsletter: We have one person journal of our monthly. This requires pssteup via the word processor, collecting graphics, getting ad copy from our ad director, Debbie Novitz, coordinating work with the printer. and basically, being there until the job is done. You don't have to do this single-handedly. There's a team helping out. We just need one dedicated soul who will make sure it happensI
- III. Purchase of HD3 -- Up until this point. Sypko Andreae has kindly extended the use of his computer at home for all BAMDUA work. This involves correspondence, newsletter work, and everything that goes into maintaining our association. Trouble is, we've grown so much that Sypko and his famiiy can no longer get to their own computer.

BAHDUA NEWSLETTER \* VOLUME 2, # 2 PAGE 9 FEBRUARY 1984

Sypko requested that we purchase an MD3 (CPU+FRItoo) for BAMDUA. This would cost approximately \$1,700. This purchase was approved.

IV. Growth of New Groups -- BAMDUA has spawned the growth of new groups throughout the greater Bay· Area. While members located in Santo Cruz, for instance, are ready to go it alone as <sup>a</sup> new Horrow Users Association, there are folks who have suggested that they become a chapter of BAHDUA. This is the cose in San Jose. Members here feel that they don't want to duplicate efforts -- library software, newsletter, etc. We discussed the issue of "chapterization" versus "spinoffs." The Board voted that we encourage all groups who are geographically too far from our activities to form their own<br>association. This is because "chapterization" would entail a<br>complicated financial relationship; we can only do so much, and the more associations the merrierl We will, however; extend our assistance to all new associations to help them get started.

\*\*\*\*\*

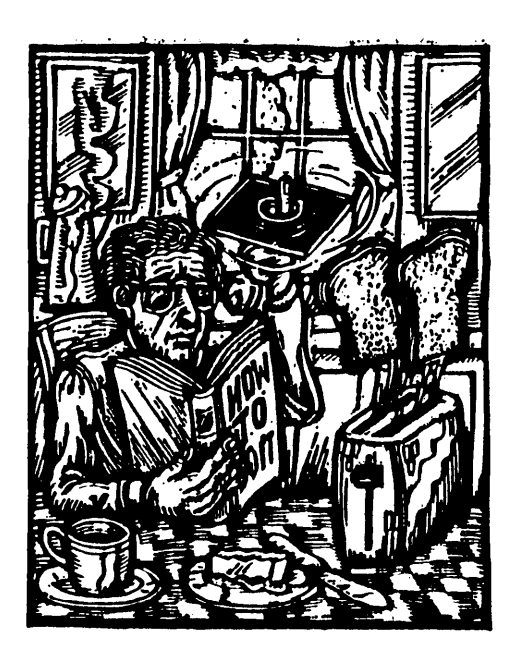

### **USER FRIENDLY: GEORGE MORROW**

By William Rodarmor

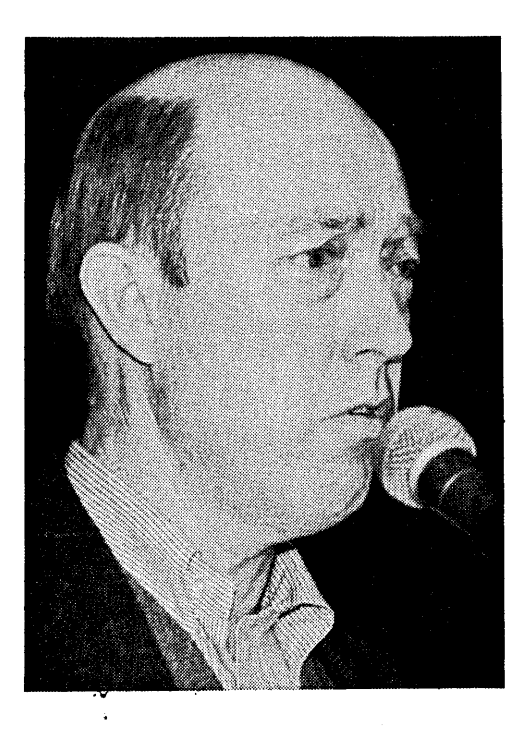

Hooked to the podium by a microphone wire, George Morrow looked as if he were connected to <sup>a</sup> large, upright wooden computer. The inventor of the Morrow Micro Decision squinted into the<br>spotlights at Berkeley spotlights at<br>High's Little High's Little Theater,<br>trying to find his trying to find his questioner among the 600 plus people who showed up for BAHDUA's special January meeting. Though the access<br>was a bit random, Morrow was<br>interfacing with an entire crowd.

Where BAHDUA president Sypko Andreae was impeccable<br>in tan suit and Dutch tan suit and accent, Morrow wore rumpled<br>Levi's, a dark sports Levi's, a dark<br>jacket, blue-a blue-and-white Bikes, and talked like a cracker barrel philosopher.<br>Morrow projects a userfriendliness that makes him<br>seem as bemused and suspicious as the rankest<br>novice. While answering answering questions, he was more than<br>willing to give people a

large piece of his mind. "I wish I could learn to be short-winded, instead of long-winded." he said.

#### **RAM Disks as a Virulent Disaasa**

To a question about RAM drives, Morrow remarked that "RAM disk disease is a virulent disease which I hope none of you catch." Though his company has started selling three printer models ("Slow, slow, and medium slow," cracked an associate), Morrow confessed that "one of my life's mysteries is how computers and printers get together." And when someone complained that "nobody is dextrous enough to use the tractor feed<sup>11</sup> on his new printer, Morrow replied that one of his kids does his homework with that machine, and that he would consult with him.

Queried about finances, Morrow said the company was surviving, and "still paying its bills." He did admit it had more receivables than he liked, and had recently been stiffed with <sup>a</sup> \$95,000 check from <sup>a</sup> Washington buyer who only had \$5000 in his account. Morrow said it reminded him of a friend who had bought a surprising amount of equipment from some manufacturer, though he didn't seem to have a lot of money. Morrow couldn't understand how the friend had done it. "Oh, I just wrote them a 'reader,'" was the answer. "That's a check for reading purposes only."

#### **The Credit Card Scenario**

Morrow seems concerned about the Big Brother side of government, and it came through in his initial Looking future, he described the<br>advent of a cashless cashless society, where credit cards would contain "a very secure program" that government could use to control a person's spending<br>habits. "Suppose someone has been a bad citizen; why not adjust his taxes?" he<br>asked. "If criminals have "If criminals have their taxes raised, then<br>government will start  $gover$ mment  $with$   $11$ profiting by crime. I think it'll be an irresistible<br>temptation!" When the temptation!" laughter died down, Morrow brought the fable home. "In this new environment, who will the new criminals be?"<br>He paused, then added paused, then<br>ly. "I'm look slyly, "I'm looking at them. People who know a little about computers are going to be very dangerous people I "

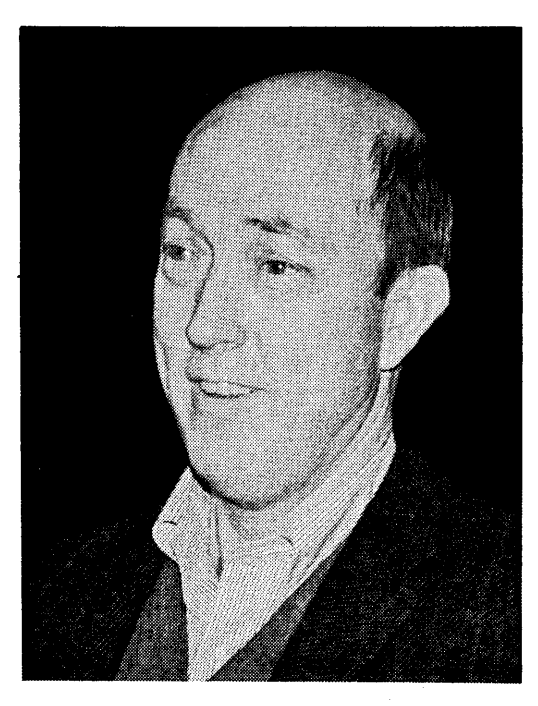

"I have a deep affection for user groups." Morrow said. Morrow paid for the invitational mailing and took care of the night's insurance on the theater. No sooner had he spoken, but <sup>a</sup> user nailed him with <sup>a</sup> long complaint about the inadequacy of his dealer's support - often <sup>a</sup> sore point with computer buyers. Morrow took the time to answer as best he could, finally explaining that because of their commitment to low prices ("Build it Right, Sell if for Less," is a Morrow motto) he didn't have first pick of dealers; the profit just wasn't there. But he invited BAMDUA members to keep the pressure on. "We will!" president Andreae cheerfully promised.

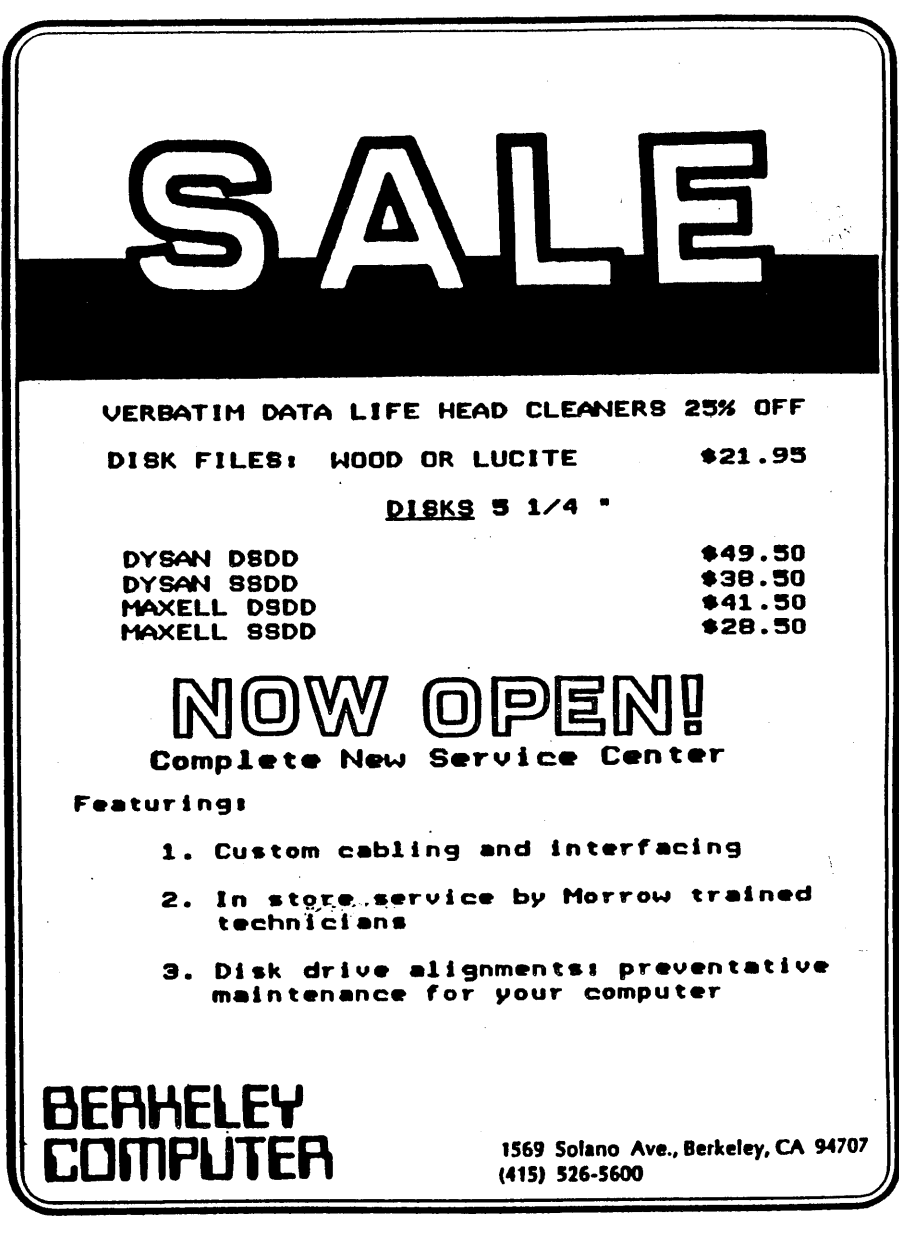

### **EDUCATION VERSUS TRAINING**

#### By Lenore Weiss

The following interview with Robert Krumm was conducted just before the ONCE UPON A MORROW celebration. It contains some of his major ideas.

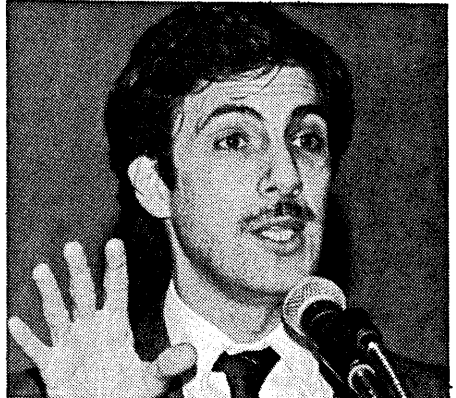

Between <sup>a</sup> health spa and <sup>a</sup> bowling goods store there's <sup>a</sup> man in his thirties who dispenses philosophy with every class he<br>teaches on using computers. The teaches on using computers. man is Robert Krumm, founder and  $president$  of the microCOMPUTER SCHOOLS of Walnut Creek which teaches people what to do with<br>their computers. Krumm, author of a forthcoming book from Prentice-Hall entitled, Understanding and Using DBaseII, believes that earning how to use computers involves more than the knowledge

of which key to press. program," said Krumm. can change your approach to a task." You have to understand the strategy of a "You have to understand how haVing a computer

Krumm who describes himself as a man who "loves to teach, but hates schools," originally started out as a math and English teacher in the Philadelphia school system. "I got all the problem kids," he said, "the kids the other teachers didn't like." It was here that he first heard the siren call of the computer.

He knew the curriculum, but was looking for an effective way to teach it.

"When I drew on the board," Krumm remembers, "I'd always use colored chalk. And by the time I got finished, my lesson wou1d look like a picture." When he first discovered computers, he said, the technology presented a great way to compose lesson materials on a technology presented a great way to compose lesson materials on a<br>screen. "And you didn't have to rely on the good will of the kids not to turn to the back of the book for answers." The computer is interactive, he said, that is, you get immediate answers based upon your responses.

#### By Saying 'Yes'

He convinced the school administration to buy a single computer by positively channeling some of the tactics he had learned from his students. "You just keep saying 'yes' and then go ahead to do what you want."

He went on to learn BASIC programming, and then to develop computer learning aides.

Looking back on his years teaching high school, Krumm said what he learned as a teacher, is that no matter who's in your classroom, "the basic goal of education is to teach someone something." People don't just want their heads crammed with information, he suggested, recounting 6is own days as a student in biology class. "Learning is being able to think about what you're doing."

Krumm wanted to find out how to better use the computer to assist the learning process.

He began two new careers, one selling computers, and another as a consultant. But Krumm was frustrated. Although people would pay for his ideas, that wouldn't guarsntee their implementation.

So in May of 1982, he came with his wife to California. "Now I'm the idiot I work for" he quipped. And for the poor person trying to run their computer for the first time, his approach comes as a refreshing break from incomprehensible technical manuals or sink-or-swim dealer seminars.

#### X-ray Vision

Krumm likes to use the analogy of an X-ray machine to distinguish between training and education. "Say I was an X-Ray salesman," he said, "and I had just sold a doctor a piece of eqUipment. Well, I'd demonstrate which buttons and levers to press to operate the machine. That's training. But <sup>I</sup> wouldn't have to teach about radiology. As <sup>a</sup> doctor, you'd already know it -- that's education."

Krumm says that people are being trained which buttons to push on their computers without being given <sup>a</sup> conceptual framework so they can do their own problem-solVing. "Memorizing <sup>50</sup> commands just isn't going to help."

#### Poker Players

Another metaphor he uses about computers is <sup>a</sup> game of cards. For someone who knows nothing about the game of poker, for instance, peeking over someone's shoulder will not help. The only thing that may register are the card faces -- a king, a queen, a jack. "The only way you can understand what's going on," said Krumm, "is by somebody explaining the object of the game and the strategy behind the moves.

Citing Vincent Van Gogh, the impressionist painter and Henry David Thoreau, the 19th century American writer, as two of his foremost teachers, Krumm said, "What I learned from Van Gogh is that what we call talent is really motivation. If you spend most of your resources doing one thing, you're bound to get good at it." From Thoreau he says he has learned an intellectual stance -- "the courage to understand the world for yourself." He has taken these lessons to heart.

Krumm who develops and writes hia own teaching materiala and remains an active part of the classroom, has learned enough about<br>computers to be a foremost expert on data base management programs. He computers to be a foremost expert on data base management programs. is currently leading workshops" sponsored by San Frsncisco State University to help determine curriculum and materials for teaching business skills. And in a world where the computer is fast becoming an accepted fixture, he keeps asking questions about just what electronic computing power means.

#### Computers As A Life-long Discipline

"Why do all schools think it's a good thing to have athletic programs?" he asks. Irumm acknowledges that for a small percentage of the student population it presents the opportunity to begin professional<br>altheletic careers. But for the vast majority of students, an early But for the vast majority of students, an early exposure to athletics provides training in teamwork and physical well-<br>being. "It's a discipline that's good for whatever else you do in your being. "It's a discipline that's good for whatever else you do in your life."

Similarly, he feels learning about computers is good for whatever kind of work people may do. The computer teaches how to structure logic, he says, or how to give an instruction. "Computers are a mirror of our own intelligence."

But where can people go to learn sbout computers especially if they don't own one themselves? The worse place to go, he advised, is a retail store. "People are desperately trying to sell enough computers "People are desperately trying to sell enough computers retail store. Treopie are desperately trying to sell enough computers<br>to make their \$20,000 a month." Krumm suggests that there are many<br>schools which offer free instruction in computers. "And there are schools which offer free instruction in computers,<br>books," he says, "I've always loved reading books."

\*\*\*\*\*

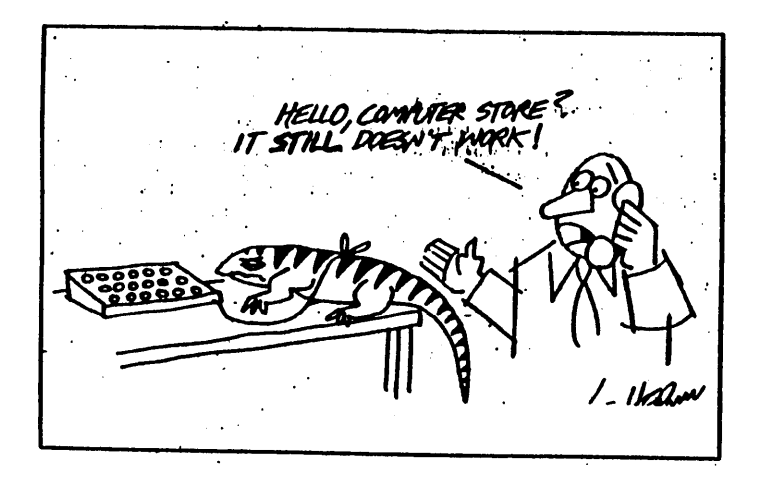

BAMDUA NEWSLETTER  $*$  volume 2,  $*$  2 PAGE 16 FEBRUARY 1984

### FROM THE MAILBOX

### \*\*\*\*\*\*\*\*\*\*\*\*\*\*\*\*\*\*\*\*\*\*\*\*

\* BAMDUA \* \* P. O. Box <sup>5152</sup> \* \* Berkeley, CA <sup>94705</sup> \* \*\*\*\*\*\*\*\*\*\*\*\*\*\*\*\*\*\*\*\*\*\*\*\*

#### Formatting on the MD3

<sup>I</sup> just received the latest newsletter, and as usual found it packed with useful information. One thing really atruck me this time. Your HOT-TIPS column contained some information I had stumbled upon before. It occurred to me that since the newsletter is such a wonderful communications medium, we should all take advantage of it for informing others of our discoveries. Hence this letter.

First, formatting with the FORMAT program on the MD3 (which I have) is even easier than you suspect. If you type in:

#### A>FORMAT B

you will be asked which drive to use, single sided or double, etc. If you give the command:

#### A>roRMAT B1.

and then press return twice, the disk will format automatically to the double sided default.

The second thing I am writing about concerns the use of the tractor<br>in the use of the USA contribution of the PERSONAL PEARL. The feed on the HP 100 printer in conjunction with PERSONAL PEARL. The tractor will not move far enough to the left to position perforations to the left of the first printing column. As a result, reports start printing right at the seam. To solve this, I do the following before bringing up PEARL:

#### A>PIP LST1=CON: <RETURN> <SPACE> <SPAcE> aac 9 <RETURN>

Then type a control Z to return to CP/M, and the printer is set to start printing two columns to the right. The starting column can be varied by changing the number of spaces before typing the "esc 9" sequence. To get back to default, just turn the printer off and then back on. The "esc 9" sequence is the sequence described in the printer manual for setting the left margin.

This routine seems to work well. but there must be an easier way to do it. If anyone has worked with thia problem, or can modify what I have done to make it either easier to set the column, or even to automatically set the column and then return to CP/M, I would appreciate hearing about it.

Peter Campbell, 524-4486

BAMDUA NEWSLETTER \* VOLUME 2, # 2 PAGE 17 FEBRUARY 1984

#### PERSONAL PEARL Not Everyone's Oyster

For those interested in working with the PILOT program, there was a PILOT tutorial in the November and December. 1982, Creative Computing magazine.

How about a disk library catalog program for the BAMDUA library? I have the NCAT program from FOG, which <sup>I</sup> use all the time' for my own disks and like very much. When <sup>I</sup> add or delete files or add <sup>a</sup> new disk, <sup>I</sup> record it with the NCAT program, then get <sup>a</sup> new printout about once <sup>a</sup> month with XeAT. which gives <sup>a</sup> nicely detailed listing of all my files and where they are located. Also on the disk is LISTCAT, which gives a simpler printout.

I also have most of the FOG applications. utilities and miscellaneous files, many of which I have either not used or been unable to use. Perhaps the BAMDUA librarian has all these already available. If not. I would be glad to furnish copies.

I wish someone would get that INDEX program fixed up so it would run on my MD3 and Lear Siegler ADH20. Does there exist a public domain footnote program that would work with WordStar? If not, what's the best price one can find on this kind of program?

Is the currently offered "WordStar Professional" package plus WordStar 3.3 worth the \$295 price? Can it be bought for less? How much does Micropro want for just the WordStar update? What does it offer that's different from the 3.0 version?

I've just about given up on PERSONAL PEARL. As far as I'm concerned, this program is a bummer. I've wasted hundreds of hours on it. Two people at Track, Berkeley, couldn't get it to work properly. Morrow even gave me a new set of distribution disks--same problems. A fellow BAMDUA member, who shall be nameless, gave me working disk copies. For awhile, <sup>I</sup> thought <sup>I</sup> had it made, but, when <sup>I</sup> designed forms of more than half a standard page in length, all HECK broke loose. The forms wouldn't install. I got OUT OF MEMORY messages. When I chipped off enough data areas, so the forms and reports would install, then spent hours entering data, the printout phase balked. If I entered a SORT priority, I couldn't get a printout of even a small-size report.<br>(If I avoided all INDEX and SORT entries, I could get printouts 0.K. on fit I avoided a 19-11 and Sort entries, I avoid a 19-11 form reports.) The latest stone wall in the stone and t<br>In the late of the latest stone wall and the late wall of the late wall was a stone wall of the stone and the and matching report for keeping stock records. entered about 20 sets of records. Suddenly, in the midst of entering snother set of data, the cursor stuck in the middle of a word and nothing on the keyboard would affect the CRT display. I pushed RESET; then went back into the program. Thinking I would get a printout of the data sets I had saved, I went to the "produce reports" phase. When I got to option 3, "final report," I got the message, "NO D-BASE: STOCK.DOO." What a let-down! Going back to the EDIT function, 1 attempted to go backward and forward through the data sets I thought I had created. For each direction, I got the message, "END OF FILE."<br>Retreating to CP/M, I typed DIR B: for a look at the file directory.<br>Darned if "STOCK.DOO" wasn't right there with all the other OO's, just like it should bel

What next? This is just the latest of innumerable frustrations with Personal Pearl.  $I^{\bullet}$  about ready to re-format all those P.P. disks I'm about ready to re-format all those P.P. disks and use them for something else. I've written a letter to Pearlsoft in Oregon about my troubles with P.P., but haven't heard back from them yet.

Is there anyone in BAHDUA who actually has no problems with P.P? lid sure like to hear from him or her. I have not been able to determine from the manual just what the limitations of P.P. are. I seem<br>to remember, but couldn't find it again. a statement that it was limited to 255 fields. Just what is a "field," as related to data entry space in a form? One character? One data area? If I ever get this prograa to work correctly, I will need to know what parameters to design within. This trial and error route I've been following is the PITS.

There must be a better way.

Dorothy Hehrten San Leandro, California (415) 357-7455

#### **PERSONAL PEARL Revisited**

I am the person who asked about printing from PERSONAL PEARL with breaks between pages. I was pleased to see two attempts to answer my question in two different newsletters. However, my original question asked about printing format reports, not files. I know no way of outputting them to a file. I have solved the problem by buying a tractor feed for my MP-100 printer.

My PERSONAL PEARL system is up and running now. with 4 forms and 9 reports, including an l15O-member mailing list. <sup>I</sup> sa willing to try to help anyone who is haVing trouble getting that far with it if they call me evenings and weekends at 415 346-1781, or daya at 415 956-3272.

By the way. I've modified my WORDSTAR using the George Woo system, and it works great (thanks to Michael Hallett's letter too). I always thought DDT was bug spray'

> Steven de Cuir Schaefer San Francisco, CA

\*\*\*\*\*

**NOTE:** Our next deadline for newsletter copy is March 7! See the NEWSLETTER SUBMISSIONS article for more details on how to format your copy. Thanks.

## WHY NOT ALICE THROUGH THE CPU?

#### By Lenore Weiss

At our January 31, ONCE UPON A MORROW celebration, one of the questions to George HOrrow asked why Horrow's advertising campoign remains so "male oriented." 'Here's my suggestion for an<br>alternative advertising cempaign...

I'd like to see Alice in Wonderland behind a computer, giddily making her way through data base, word processing, spread sheet and BASIC programming. Who knows? It might change the face of computing.

She'd probably think of many innovative uses as long as they could fit between tea times which seems civilized enough indeed. Or just imagine Alice let loose at a Computer Faire, preparing for the big<br>purchase. Why, her encounters with various cryptic engineers, her encounters with various cryptic engineers, programmers, and warketing staffs, would make the Had Hatter and the Queen of Hearts look tame.

But just think. If Charlie Chaplin's image can be enlisted in the service of computers, why not Alice? She seems a perfect symbol for the computer age -- always asking questions and very puzzled by the illogical logic contained In each response.

I suppose many marketing department would argue against Alice representing their product because she doesn't have woney. After all,  $\frac{1}{2}$  and  $\frac{1}{2}$  and  $\frac{1}{2}$  and  $\frac{1}{2}$  and  $\frac{1}{2}$  and  $\frac{1}{2}$  and  $\frac{1}{2}$  and  $\frac{1}{2}$  and  $\frac{1}{2}$  and  $\frac{1}{2}$  and  $\frac{1}{2}$  a she's just a little girl with probably a pittance of an allowance. does Charlie Chaplin have money? Nol In fact, how can one very large<br>computer company be so sure that the little tramp won't disappear down the horizon twirling his cane? Especially with the onset of warmer weather.

#### Why Not Alice???

Now, I love Charlie Chaplin and I don't want to malign even his commercial stand-in by suggesting that he'd renege on a contract, particularly if it's a paying one. Charlie, like most of us, would have<br>better sense. All I'm asking, is why not Alice?

It's  $~$  no secret that worketing departments generally sell to people they think will buy their product. It's in the big-leagues where Alice loses out.

The marketplace for computers is perceived to be corporate men whose John Hancock carries some weight at the end of each fiscal quarter. Alice and her sex just don't have the same financial backing. quarter. Alice and her sex just don't have the same financial backing.<br>But with the so-called "shake-out" going on in the personal computer industry, I think marketing departments throughout Silicon Valley would be wise to mive Alice a second appraisal.

Do you remember when Alice had all those strange encounters with shrinking and expanding, shutting up like a telescope, and then wondering if her hands would ever spain be able to tie her shoes? Well. the income of today's family has been undergoing drastic changes just as significant as Alice's.

#### Federal Census Study

According to a recent Federal Census Bureau survey, nearly<br>million American wives earned more than their husbands in 1982. nearly six **The** study found that of 3,997,000 couples in which both partners worked, the And the figures on women as the sole wage wife had a higher income. And the figures on women as the sole wage<br>earner totalled 1,933,000. For many families these days, it may well be that women have at least equal say in making major financial decisions.

Furthermore, as two-income families become the norm, more women are choosing to work at home because (1) they aren't getting the promotions (2) they have children and working at home within corporations: provides greater flexibility, and (3) working at home gives women a chance to build upon personal community and business contacts developed over the vears.

It is estimated by the National Alliance of Homebased Businesswomen that two to five million people (mostly women) in the United States are working from their homes. The personal computer, business tool that it is, offers new possibilities for just this group of people.

#### Lat Communicators Communicate!

computer But epart from Alice's financial standing in the community, one thing seems very curious, indeed. Women have<br>traditionally been viewed as the "communicators" within our society. So why isn't this group automatically perceived as computer naturals?

Can you see the Victorian boy of Alice's day getting mixed up with a Caterpillar, a Chesire Cat, White Rabbit, Dodo Bird, Dormouse, and a Duchess with a baby of a pig? Somehow, I see that boy engaged in more specialized pursuits like grooming horses, or trying to sneak into a pub.

In fact, there may be a scientific basis for this difference of development between girls and boys. Christine de Lacoste-Utamsing, working at the University of Texas' Health Science Center, indicates that the corpus collosum which connects the right and the left brain, is larger in women and allows for more communication between the brain's two spheres which are individually responsible for the way we process our intuitive and logical thinking.

Her studies indicate that this difference may have been the result of adaptive environmental pressures. Women, traditionally responsible for rearing children, have needed a more integrated understanding of the world, while men as "hunters" have traditionally required more specialized skills.

**PAGE 21** 

**FEBRUARY 1984** 

#### Secretaries and Computers

But here we are with a new technology that's heralded as an "information processor," a machine that can integrate facts and figures with charts and text. For years, secretaries have been performing all data processing tasks -- keeping appointments, telephone lists, calendars, rudimentary spread sheets, and typing, typing, typing' The coaputer really isn't that new.

Apart from making coffee, the computer is doing what secretaries have been doing for years. But in our visually-driven culture, the computer is primarily associated with the suit and tie set. Women are<br>not seen by themselves as a mass market for this new technology. And not seen by themselves as a mass market for this new technology. by limiting the use of the computer to a certain image, the computer remains too much of a specialized tool indentured to somethina called "number crunching," "projections," or worse, "integrated software."<br>Come on, now. What is that?

#### The **Caucua** Race

Perhaps part of the problem is the computer industry has not found a simple common denominator to explsin what this new technology is all about. All of us, like Alice, seem to be running around in a Caucua race, and we are told, "The best way to explain it ia to do it."

Sure, let Alice get hands-on experience. But let's also start talking about the computer as a communications tool, and contract Alice to explain on national network TV what she's learned by falling down one of the coaputer's circuit boards.

Charlie Chaplin, I know you'd understand.

\*\*\*\*\*

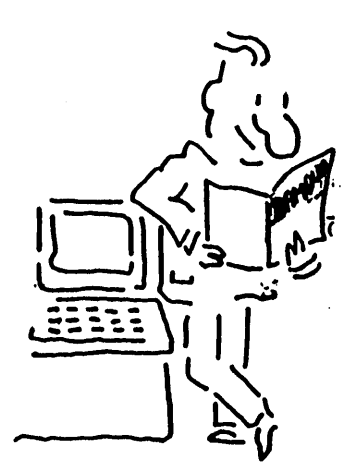

### **UTI LITIES IN REVIEW**

#### By Donna Reynolds

As a regular feature, we\_will\_be\_bringing\_you\_reviews\_of\_and\_<br>iting\_\_instructions\_\_\_for\_\_the\_\_numerous\_\_nublic-domain\_\_utilities operating instructions for the numerous public-domain available through BAMDUA. This month we will be focusing on utilities relating to word processing. Before launching into the reviews, however, it may be helpful to those unfamiliar with utilities to begin with a general discussion of their functions and use.

#### Introduction to Public Domain Utilities

Utilities are computer programs much as WordStar is a program. But utilities differ from highly complex and versatile programs like Wordstar in that they generally perform relatively few tasks, while Wordstar performs many. For example, WCOUNT, a utility that will be discussed later, performs three tasks: it counts the total number of words and lines in a text file and informs the user of the number of command lines, or "dot" commands, in a document. Utilities are extremely useful aids that supplement or improve upon functions built into operating systems like CPM or packages like WordStar.

Public domain utilities are programs that have been made available to the public free of charge by their authors. These programs may be freely copied and distributed, but may not be Bold for a profit.

The utilities provided to BAMDUA members have been written to run The utilities provided to BAMDUA members have been written to run<br>under CPM, the operating system used by Morrow and many other microcomputer manufacturera. in order to run utilities. packages like WordStar may find the following helpful in preparing to<br>use utilities: As such, the user must exit to the system Users familiar only with the operation of

1. SYSGEN - The utility disks you have purchased from BAHDUA contain many utilities, but do not contain a copy of the operating system. That deficiency can be easily remedied. Place your working copy of CPM into the A drive and your utilities disk into the B drive. When the A prompt (A> ) appears on the screen, type SYSGEN<br>and press the carriage return. You will be asked to identify the and press the carriage return. You will be asked to identify the source drive, and the proper response is A. You will then be asked to identify the destination drive. The destination drive is B. Upon notification that the operation has been completed, press the carriage return. The A prompt will reappear. As always, be sure to make a back-up copy of this disk.

2. Remove the CPH disk from the <sup>A</sup> drive and replace it with the utilities disk. Place a disk containing text files in the B drive. After switching disks, press CTRLC. The CTRL C command generates a "warm boot", that is, it causes the system to halt its current operation to prepare itself for a new disk. You are now ready to use your utilities.

WCOUNT (From Library Diskette Number 6)

Aa previously mentioned, WCOUNT is a utility that determines the number of words and lines in a text file, as well as the number of command lines. The protocol for running WCOUNT is as follows:

A>WOOUNT BIFILENAHE (carriage return)

Sample response: Lines(total/command/text) 132 2 130 Words 1268

COMPARE (From Library Diskette Number 6)

COMPARE, not surprisingly, compares two files and determines whether the files are identical. One way in which this utility can be useful to in judging whather a program or file has been damaged. By useful is in judging whether a program or file has been damaged. OOHPAREing a copy of the file known to be intact against the copy suspected of damage, COMPARE will inform you if the files are identical. If they are, the file in question can be assumed to be intact. If not, you may have problems. Assuming that both files to be compared are located on the disk in the B drive, the protocol for running COMPARE is as follows:

#### A>COMPARE BIFILENAME1 BIFILENAME2

Sample response: COMPARE.COM VER-Ol, LEY-OO FILES UNEQUAL AFTER XX BYTES

This message may be followed by some hex information.

In next months issue, we will continue to review utilities with word processing applications. Comments, suggestions and requests are solicited.

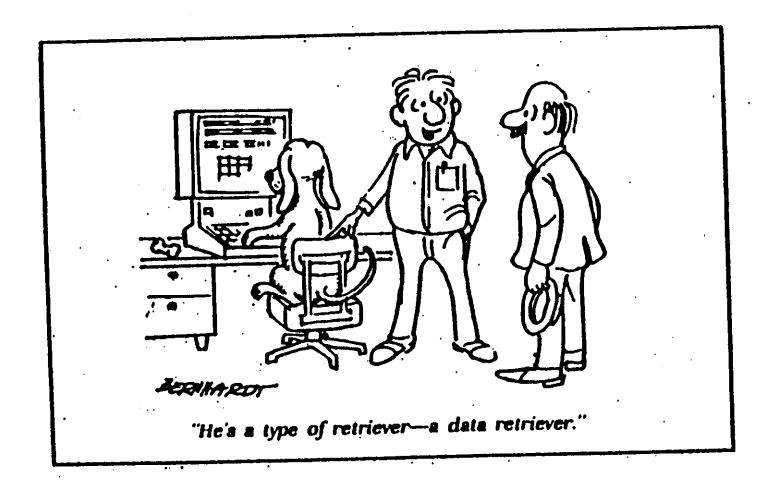

### TECHNICAL & FOREIGN LANGUAGE TEXT WITH WORDSTAR

#### Using 128-Character Thimbles with a Standard Keyboard

#### By Phyllis Brooks

I use a NEC Spinwriter 3510 to print what I painfully compose in WordStar on my Morrow MD2. It's noisy, but gives me wonderful copy. I can also buy extra thimbles, with a wide variety of script and character<br>choices. But in several months of using my system I had never, until But in several months of using my system I had never. until recently, found out how to get access to the extra characters that appear on the 128-character thimbles.

Why would anyone need 128 characters? Try typing technical materials, or foreign language text, with an ordinary compplement of characters' In many cases it can't be done. Since <sup>I</sup> know more about foreign language typing, I'll use that as the source of my examples.

#### Rumanian and Turkiah on VordStar

For anyone typing in a foreign language that uses diacritical (accent) marks, there are two options: a thimble using the 94 characters, but tailored to the language concerned (with a key dedicated, for example to the Spanish n with cedilla); or a thimble with each diacritical mark on a separate keystroke to be combined with an overprint (Control PH) with the letter in question.

The first is the most useful kind of thiable for those who type only in one foreign language for which a thimble happens to be available. But if you want to type in Rumanian or Turkish which places But if you want to type in Rumanian or Turkish which places the cedilla beneath an "s" or " $t$ ." you have to use a second kind of thimble.

#### The NBC Connection

Fortunately, NEC puts out some elegant International thimbles, and I eagerly bought one. I could see the precious characters as I turned the thimble under a good light. There they were: dieresis, cedilla,<br>acute accent, even a neat little Turkish "i" without the dot on top.<br>(Honestly! It exists.) An upside-down exlamation point and question mark for Spanish, the combination "ij" needed in Dutch -- all waiting for me. But I couldn't figure out how to get them! The WordStar Users me. But I couldn't figure out how to get them! The WordStar Users<br>Guide was no help at all, although the example text that came with my WordStar program mentioned the ability to "shift" in and out of an<br>alternative character set.

My dealer couldn't help me, but did ask that I let him know to do it if I ever did find out. So I did the only possible thing, and wrote to MicroPro. Within a week. I had a response that solved my problems!

The letter began with a statement that the company could provide no specific technical information on how to use their programs with any specific computer. Then I got a page and a half of information, all of which works on the Morrow MD2. I pass it on.

#### Talking in Tongues on the Morrow

If you have a NEC 3510, it should be installed by choosing the NEC<br>5510/5520 printer menu selection. Then each time you want one of the Then each time you want one of the alternate characters, you hit Control PQ. If you then use the shift with the appropriate key, you will get the desired character instead, for example, <sup>a</sup> capital letter. To go back to the ordinary character set, use Control PW. (This is documented on pages D-5/D-6 of the WordStar 3.0 Installation Manual  $-$  a ridiculous place to put it because it is operating information, not installation informationl)

Of course,' my screen shows, for example, <sup>a</sup> capital "L" when <sup>I</sup> use the alternate character set and ask for an upside-down question mark. And If I want an "s" with a cedilla beneath it, what I see on my screen looks like this: CTRL QE CTRL Hs CTRL W. The printer understands what I want to do, but the terminal sticks to its established habits. So how do I know what's what? . If you regularly use one of these 128 character thimbles, you may like to follow these hints:

- 1. Print off a neatly aligned text showing each key on your keyboard, with its shift directly below it, and then the Control PQ/shift<br>characters. (See the diagram at the end of this article. Use this characters. (See the diagram at the end of this article.<br>as your typing guide.)
- 2. If you use the thimble frequently, you may wish to apply adhesive stickers to the front surface of those keys you need often.
- 3. To speed up typing, and to avoid having to hit 11 strokes for each letter + diacritical combination, you may do one of two things:
	- A. Leave the Control PQ on except when you want to type a capital Then you type Control PW, the capital letter, and Control PQ again. This is the most efficient way to go if your text contains many different letter + diacritical<br>combinations. combinations.
	- B. If your text contains only a few different combinations, assign an arbitrary character, like  $\theta$  or  $\frac{1}{2}$ , to each combination, hitting it every time you would hit that combination in the file. Then run a globalsearch and replace (Control QA, with N and G options), substituting your letter + diacritical mark combination for each character you choose.
- 4. Proofreading? Eventually you will be able to "read" the peculiar screen, but until that time do as I do: print the document and proof the hard copyl

#### The Secret is in Control PQ and Control PW

So, the two commands Control PQ and Control PW, give you access to all the characters on NEC thimbles. The same principles (but with less need for overprinting) apply to using extended, 128-character thimbles carrying technical symbols, for example, engineering or mathematical signs.

I hope this material helps some of the many people around the Bay Area<br>who work on technical material or in languages other than English. (I who work on technical material or in languages other than English. also have information about patching some of the existing characters on the Morrow keyboard  $-$  §  $\overline{3}$   $\overline{1}$  -- so that the machine inserts an automatic Control PH after them, making them overprint the next character hit. But I'm still figuring out how this works! When I But I'm still figuring out how this works! When I find out, I'll let you know.)

> NOTEI Many of the characters on these extended thimbles are not ASCII characters. If you are trying to transmit your Vietnamese text via a modem, I have no idea what problems may arise. This is a problem for greater minds than mine!

 $234567890 -   
\n945288680 -   
\n13528800 -   
\n24528800 -   
\n34528800 -   
\n4528800 -   
\n5628800 -   
\n6628800 -   
\n6628800 -   
\n6628800 -   
\n6628800 -   
\n6628800 -   
\n6628800 -   
\n6628800 -   
\n6628800 -   
\n6628800 -   
\n6628800 -   
\n6628800 - <$ 3 4 5 6 7 8 9 0 - = `<br># \$ \$ ^ & \* ( ) - + ~ -- Shift<br># \$ \$ ¤ & \* ( )  $\overline{ }$  + ~ -- Control PQ/Shift  $\mathbf{I}$ q w e r t y u i <sup>0</sup> P [ ]  $\begin{array}{ccc} \stackrel{\cdot}{\cdot} & W \to R & T & \stackrel{\cdot}{\cdot} & U & I & O & P & I \\ \circ & A & \circ & B & \stackrel{\cdot}{\cdot} & B & \stackrel{\cdot}{\cdot} & E & \stackrel{\cdot}{\cdot} & G & I \end{array}$   $\begin{array}{ccc} & -\circ & \text{Shift} \\ \circ & -\circ & \text{Contr} \end{array}$  $--$  Control PQ/Shift a s d f g h j k l ; ' \<br>A S D F G H J K L : " |  $A S D F G H J K L : " | -- Shift$ <br> $- n \cdot S - + (n \cdot I) : " | -- Control PQ/Shift$ - t1 • .. § '"' <sup>t</sup> <sup>m</sup> l. : II <sup>I</sup> Control PO/Shift <sup>z</sup> <sup>x</sup> <sup>c</sup> <sup>v</sup> <sup>b</sup> n m , . /  $Z \times C$  V B N M  $\leq$   $\geq$  ? -- Shift<br>  $\neq$   $A$  E  $1$  " ? -- Control ı -- Control PQ/Shift

Figure 1: Standard Horrow MD-2 keyboard, showing unshifted, shifted, and Alternate shifted printout for each row.

BAMDUA NEWSLETTER Vol. 2,  $\frac{1}{2}$ : 2 PAGE 27 FEBRUARY 1984

### WHO'S GOT THE SOFTWARE?

#### By Henry Lowood

The following is a review of the Morrow Microcomputer Software Sourcebook, published by Horrow several months ago.

Although Horrow has been selling a lot of HicroDecisions, software writers are obviously not flocking to this machine, nor to the CP/H-SO world in general, as they might have in the pre-PC days. Nevertheless, owners of the MicroDecision can rest assured that there is a lot of software out there, programs that can accomplish anything from managing a church to word processing, from payroll to saving the universe.

Morrow has done the owners of MicroDecisions a kind service by putting together and releasing, albeit in a preliminary version to date, the Software Sourcebook. It is divided into two sections: programs, and vendors/distributors.

#### Proarams and Vendors

The first section ia classified into several dozen categories, all in all about 80 pages worth of programs. The categorlea range from the general areas of applications programs and prosrammina utilities and languages to specific "vertical markets," such as auctions, hospitality<br>and florists. Each individual entry consists of the name of the Each individual entry consists of the name of the program, sometimes with a short description of what it does, the company that developed the program, the distributor, the suggested list price and the minimum equipment required to run the program, i.e., MD-1, MD-2 or MD-3. The second section consists simply of names and addresses and does not include vendors, only distributors. It would have been impossible for Morrow to really keep track of who sells what, and for what price; if you want bargains, read the ads in Byte or Microsystems.

The descriptions in the Sourcebook are minimal. They provide just enough information to categorize a given program, but are insufficient for comparisons or buying decisions. Note too that just because a piece of software is listed here does not mean that the developer/distributor provides the program in MicroDecision format; often, it just means that<br>somebody can download the program from the standard CP/M 8" format, usually the vendor, sometimes the distributor. This shouldn't disturb you unless you object to having the true master diskette in an 8" format, which you of course can't use.

#### Public Domain Software

The compilers of this Sourcebook give one nod in the direction of public-domain software by including the BAMDUA start-up kit under 'Morrow Users Croups," this is the onl, software in this category.

Otherwise, the Sourcebook is remarkably complete; every program I have ever considered buying from a company is listed and some categories contain enough to make for good browsing, such as "Engineering" or "Agriculture." This is in fact the proper way to use this guide: first<br>browse through the categories related to the application in which you browse through the categories related to the application in which you<br>are interested, picking out a few names that look promising; then, look for reviews and advertisements that tell you what the program can do and what you should expect to pay for it (less than list,  $\tilde{I}$  hopel). Only if you absolutely cannot find any additional information should you resort to the distributors listed in the back of the Sourcebook.

In all, a considerate approach to user support from Morrow. Not exhaustive treatment for which Apple or Commodore users shell out the exhaustive treatment for which Apple or Commodore users shell twenty bucks, but a useful and simple start to your search for more software. That is, if George hasn't already given you enough.

#### \*\*\*\*\*

### **PRELIMINARY REVIEW OF NEWWQRD**

#### By Mitchell Tannenbaum

Some of you may be wondering about the program entitled NewWord which is being advertised in many of the computer magazines and "bundled" with Morrows presently being sold. Herein is the story of my acquisition of the program and a review of some few of its features.

Prior to January 31, 1984 NewWord was being offered to the public for \$100.00 in exchange for your original WordStar disk (and the manual, although the advertisement did not mention this). The offer was mail order only, no retailers carried the package. I believe the offer has now expired. The current price is \$249.

#### Getting a Copy

I called NewWord on 'January 4, 1984 at 800-732-2311 (some areas dial 1-800), received an authorization code for the return of my WordStar, was told that turnaround time was one day, and that I should have my NewWord within about five business days. later I was told that turnaround time was two days and that my original disk would be mailed two days from then. Seven days later I was told that my disk would be mailed that day. Sure enough,I received it the next day. It would not copy.

The NewWord employee in charge, Monica, immediately gave me an authorization code for the return of my "glitched" disk and <sup>I</sup> received <sup>a</sup> new one two days later.

NewWord comes on a "protected" disk and cannot be unlocked without assistance from NewWord. The procedure is simple, handled quickly, and

BAMDUA NEWSLETTER Vol. 2.  $\neq 2$  PAGE 29 FEBRUARY 1984

can be repeated easily without calling NeWWord. Hint, simply copy the information on your screen after you have received your "unlocking" instructions from NewWord. It is not necessary to use your own name at the prompt for your name.

I practice law and use my Morrow MD-2 and daisy-wheel printer to create and edit letters, contracts and other legal documents. I use one set of margins for letters and another for pleadings, always keep my<br>program disks in A drive and my data disks in B drive. Usually I am able to keep data files for a few clients on a disk and find I change disks quite a few times during a day. I purchased NewWord for its merge print capabilities, and because I believed from the advertisement that it was superior to WordStar. The creators of NewWord, so rumor has it, were employees of WordStar who left for greener pastures.

NewWord is, at one level, an exact copy of WordStar. It is "invisible" to WordStar document files. The commands are exactly the same. The one minor difference I have discovered thus far, CIRL N deletes bard returns rather than inserting them. This feature is handy for people who frequently use a modem. It lets you easily delete hard carriage returns.

Also, it requires CTRL J, CTRL <sup>J</sup> (n) to change help levels rather than CTRL JH (n) used in WordStar. I am sure there are other differences which I have not yet discovered. The documentation is readable, easy for a novice to follow, complete, indexed, cross-referenced, and helpful.

The following are differences I bave discovered, which, for the most part, are negatives for my particular form of word processing and<br>personal preferences. There is no particular order to my comments. I personal preferences. There is no particular order to my comments. I have previously used no word processing program other than WordStar.

#### WordStar and NewWord Compared

Margins There is need to set margins from the default to my preference each time I CTRL KD a document and thereafter create or edit a new one. In WordStar the margins set for the first document after booting remain in place until the the disk is subsequently booted or reset. Although changing the defaults is an easy process, <sup>I</sup> find that changing the margins each time I leave a dodument to be an annoyance. This same return to defaults exists for right justification (CTRL  $\omega$ ) help levels (CTRL JH), and margin tabs.

File directory In WordStar I can change the disk in B drive when I am in the main menu, hit FF and have on the screen the directory for the new disk. In NewWord the program must be rebooted. An annoyance for me.

Column move NewWord does not have this command. With CTRL KN in tar you can handle a column in the same way as a block. A WordStar you can handle a column in the same way as a block. shortcoming in my opinion.

New document To open a new document from the main menu in NewWord. rather than edit an existing document, you must answer a  $(Y/N)$  prompt advising you that the document does not exist ond asking if you truly want to start a new document.

Printing You cannot print from the K menu as you may in WordStar. 1 find printing from the I menu in WordStar helpful for final proofreading, especially when 1 mix different types of letters, forms, etc., in the same document file.

rind hewWord will "find" a page with its CTRL QP(n) command. A plus and something which does not exist in WordStar.

Save The CTRL KS command in NewWord saves the document and brings your cursor back to the same place before the save. No CTRL QP Is necessary as in WordStar. My feelings on this are mixed. Saving at the end of a document and having the cursor at the beginning is helpful for proofing.

**foft hyphen** This shows on the screen as a "-". The reason is explained below.

**Reverse** The text between the CTRL KB and CTRL KK commands does not sppear in reverse appear in reverse video. The commands themselves do appear in reverse video. For me this is <sup>d</sup> definite negative.

Backsbach NewWord does not use this key as indicated. It deletes. You must use CTRL Dor CTRL S.

The program has extensive patching and default changing menus which are quite easy to use and which can be used by 8 novice, There is also an interesting feature which would allow the knowledgeable user to program his own program his own function keys within the program. While I do not put<br>myself in this class I would be benny to bear from someone who is. Any myself in this class I would be happy to hear from someone who is. mutuel effort could be donated to the BAHDUA library.

I have not yet used the merge print functions. Any number of terminats end printers can be installed ftom the instsll menu. The print function allows more than one copy to be run and also allows one to use different printer from the Print mend just by responding to a prompt. No need to reinstall so long as the printer is one of those supported by NewWord. Almost all printers are supported.

#### Recommendation

The above is based on limited use of the program. If I discover other differences I will note them in future issues of this newsletter. Since the program is almost "invisible" to WordStar users, I don<sup>o</sup>t know if I can tecommend it. For the price I paid it is probably a value for<br>the merge print features. For a person without Wordstar experience, I For a person without Wordstar experience, I would recommend it for the "documentation" alone. If you don<sup>o</sup>t need merge print features I would advise you to stick with WordStar.

..\*••

### **BEWARE THE MAllMERGE FIASCO**

#### By Donna Reynolds

Simply put, the version of MailMerge currently available through<br>retail software dealers is <u>NOT</u> compatible with the version of WordStar<br>supplied to us by Morrow.

The version of WordStar supplied to Horrow users at the time of purchase is WordStar 3.0. WordStar 3.0 has since been replaced with an updated version: WordStar 3.3. The HailHerge 3.0 program was similarly updated and a HailHerge 3.3 was issued. Since that time HicroPro has discontinued production and support of the 3.0 versions of both WordStar and HailHerge. In other words, the only version of HailHerge now available is 3.3; <sup>a</sup> version incompatible with WordStar 3.0.

#### Horrow and HlcroPro **Wave 'By. By.'**

Though HicroPro will no longer support the 3.0 versions they will, instead, assist most Wordstar users in upgrading to the 3.3 version by making the updated package available to them at a reduced cost. Horrow users, however, are the exception to the rule. Under the terms of the Horrow-MicroPro agreement, Morrow users are considered to have purchased Wordstar from Horrow; not MicroPro. Therefore, HicroPro is not obligated to provide us with customer support. And Morrow cannot provide us with WordStar support as they have discontinued their arrangement with MicroPro in favor of a new product: NewWord.

According to Morrow representatives, NewWord is a "WordStar lookalike" designed by former HieroPro programmers. NewWord's commands are said to be virtually identical to those of WordStar, thus eliminating the need to learn a new system. NewWord is said to be faster than WordStar, and Horrow has assured me that NewWord is compatible with tiles created with WordStar. Unlike WordStar, NewWord comes complete with a mailing program. Morrow is willing to make NewWord available to its users at <sup>a</sup> reduced cost, and claims that NewWord will serve as an effective alternative to both WordStar and HailHerge. 'I. I

#### Your Options

At this time the options available to WordStar 3.0 users in need of mail-merging capabilities would seem to be as follows:

> You may purchase WordStar 3.3 from a retail dealer. This will, of course, enable you to run MailMerge  $3.3$ , the only version now on the market. WordStar lists for \$495.00, though substantial discounts are available.

> You *may* abandon WordStar altogether in favor of New Word.

You may cross your fingers and hope that a source for WordStar 3.0 can be located.

#### Intellitroniea **Bombarded with Calli**

I made the apparently irrecoverable error of purchasing (nonreturnable) HailMerge 3.3, and the above information was gathered while trying to rectify the situation. The staff at Intellitronics (1779 Lombard Street, SF), though unable to assist me with the MailMerge<br>problem (they, too, are searching for a source for the 3.0 version), were professional and helpful. However, they are being inundated with<br>equipment for a support from former AIDS customers (myself included). In tequests for support from former AIDS customers (myself included). In the 45 minutes I spent at their store, they received four calls from such unfortunates - a group they've come to refer to as "AIDS Orphans". Though the good folks at Intellitronics appear to want to be helpful. I suspect there is a limit to their charity. Let's not overtax this fine resource. Before dialing, ask yourself: Is this call really necessary? And when in the market for either hardware or software, keep them in mind. It's in our best interest to support those who support us.

And finally, this month's Johri McEntoe Public Relations Award goes to MicroPro International. When calling their Customer Service office, one is trested to a recorded message that a) tells you to call your dealer, b) informs you that your call will be disconnected and c) hangs up on you.

..\*\*.

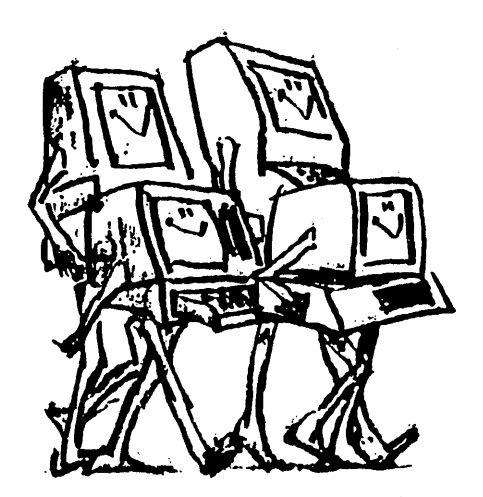

### **UPGRADING YOUR MACHINE**

#### By Lenore Weiss

No, this has nothing to do with upgrading your HD2 to an H03. This is about circuit boards. .

If you boot up your machine and see Rev. (Revision) 1.2 on the screen, you should contact your dealer to have your machine upgraded. Three things need to be changed. First, the old 1.2 EPROM (Erasable Programmable Read Only Hemory) needs to be replaced by its newer cousin, Rev 1.3. Secondly, a transistor on the board needs to be resoldered and lastly, your power supply will require a copper shield to guard against occasional electromagnetic radiation.

Without the upgrade, you may get random DRIVE NOT FOUND messages. And the only way to get out of this morass, is to turn off the machine, and try again. The older Rev. 1.2 circuit boards were designed by Harrow, according to John Gordon, technician at Berkeley Computer on Solano Avenue, when Morrow was not sure which disk drive manufacturers would be supplying its parts. So it duplicated <sup>a</sup> stsrt up switch on the board which is now directly built into the drives. When the drive and the circuit board switching signals·meet head on, the result Is the DRIVE NOT FOUND message.

#### What Goes On Inside Your Box

Now to get technical about things, your dealer needs to do three things. The 1.2 EPROM needs to be swapped out for the newer 1.3 version. This must be ordered from Morrow.

Then the transistor, which looks like <sup>a</sup> three-legged stool with <sup>a</sup> black seat located at the Q1 <sup>E</sup> position on your circuit board, needs to be resoldered. The "base" wire with the new 1.3 EPROM is no longer used. By shorting this connection out, you bypass the switching and let the disk drive do its booting up thing. This is accomplished by the drive's own write protect circuitry. 'For those who feel competent enough to do this yourself, there's a triangular white silhouette on the board at Q1 E which shows the orientation of the wires.

John demonstrated the technique. He lifted and bent up the "base" Next, he twisted together the remaining two wires with a pliers.<br>I thing is to solder the two twisted wires together. Unless you The next thing is to solder the two twisted wires together. really know what you're doing, of course, it's strongly suggested that you let your dealer manage this feat.

Finally, the power supply requires an added shield.

BAMDUA NEWSLETTER Vol. 2,  $\frac{1}{2}$  2 PAGE 34 FEBRUARY 1984

#### Making an Appointment for Your Upgrade

If you find yourself the owner of an older board, contact your dealer. Or, if you're a dealer orphan or simply want to deal directly with Berkeley Computer, call John between March <sup>1</sup> and March 22. Be sure to call before March <sup>22</sup> since Berkeley Computer must order upgrade kits from Morrow and they need to do this in bulk. Their phone number is 526- 5600. They are locsted st 1569 Solano Avenue. Ask for "repsir.",

Add spproximately three weeks 'from the time you call to give Berkeley Computer enough time to place the bulk order, receive parts, and then get back to you.

By that time, John or another of the friendly people at Berkeley Computer will set up an sppointment for you to bring in your computer. While the bedside consultation takes about a half hour, plan on leaving your machine so Berkeley Computer can do the proper diagnostics. Yes, there is a charge for the upgrade -- \$15.00.

Also, if you're having difficulty determining whether you have an old board -- give John a call. All questions will be gladly answeredl

#### \*\*\*\*\*

### A FEW THOUGHTS **ON SMARTKEY**

#### By Dan Robinson

For several months <sup>I</sup> have been experimenting with designing my own rather weird-looking keyboards. It's surprisingly easy to connect them in parallel with the matrix wiring of a terminal keyboard without having to add any electronics.

I wanted to use the Dvorak key format which is known to be considerably more efficient than the conventional QWERTY. (Does anybody know of a Dvorak Tutoring program!?) I figured it would be simplest to wire my matrix as for a QWERTY keyboard to match the QWERTY-oriented keyboard encoder, then use SMARTKEY to translate the keys to their Dvorak equivalents. It wasn't as practical as I thought.

Host punctuation keys have no control equivalent. Zero has no shift or control. Each type of key has to be hardwired in its final location. Even if I try to convert a conventional keyboard to Dvorak (as suggested by SMARTKEY), when I translate comma, period, slash to w,v,z I can translate the upper case letters but not the control characters because comma, period, slash have no control equivalents. There are other such conflicts. Also, remember that some keys produce control characters by themselves.

If I translate CTRL H to CTRL D, CTRL J to CTRL Hand CTRL I to CTRL C, then I also translate Backspace to CTRL D, Line Feed to

Backspace and Tab to CTRL C. This isn't too bad if I don't mind using CTRL I for Tab. Luckily CTRL M, Return, is still CTRL M.

I think translating QWERTY to Dvorak is worthwhile only for trial purposes.

On the other hand, SMARTKEY or its public domain prototype, QUICKEY. works great with WordStar. One shortcoming I find with at least my version of WordStar is the lack of string commands.

#### USING DU COM

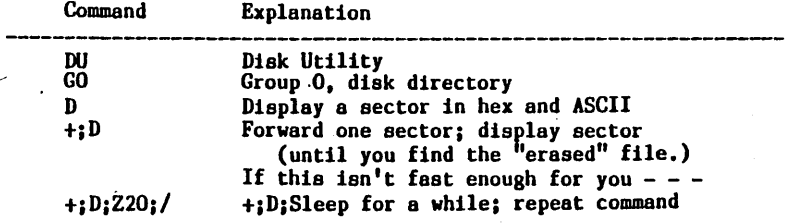

 $\hat{\mathbf{t}}_{0}$ Starting Address The line will read: E5pnnnnnnn nnnnnnnn nnnnnnnn nnnnnnnnn eFILENAME.TYP....  ${\tt FILENAME.TYP}$  in hex "Erased" Erased" CJI,nO,OO Change, hex value of, location nO, to 00

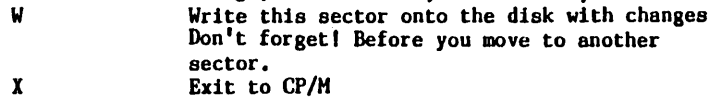

See Vol. I, issue number 7, page 21 for more information on how to operate "DU."

#### Adventure Cave

It looks to me like exploring the cave will have to be a cooperative effort. An addict friend and I got to 199 points months ago and made no more progress until our friendly editor, Lenore got us to 213. So far we have the nugget, jewelry, silver, coins, diamonds, eggs, emerald, pyramid, chain, spice, carpet and the Pirate's treasure chest (unopened). Unsolved mysteries, or false leads: that damn rodl, the window pit, Dwarfish dictionary words, clam, pillow, opening the treasure chest and where in hell, or nearby, are the other 162 points?

BAMDUA NEWSLETTER Vol. 2, #2 PAGE 36 FEBRUARY 1984

### **CREAT ING DOUBLE-SIDED DISKETTES**

By Frank Oechsli

Last newsletter contained an article about a tool called NIBBLE NOTCH, a gadeget for making double-sided disks out of single-sided ones.<br>This BAMDUA member has another suggestion...

You don't need to buy anything fancy: just get an ordinary  $1/4$ "<br>hole punch from the stationery store. If you are the neat type, get one as sharp as possible. However, the exact dimensions of the holes you make are not critical. Even if the edges are <sup>a</sup> bit ragged, it seems to work OK as long as the sensors are clear. If you are the neat type, you might also make a cardboard template to show where the holes go. Usually you can manage if you judge it by eye or with a ruler. If the hole is a bit off, just enlarge it in the right direction.

The trick is to make holes on both sides of the disk sleeve symmetrical with the ones already there. To make the holes for the sensor for the indexing hole just slip a bit of paper through the center hole to protect the surface of the disk and bow the jacket out enough to let the tip of the punch in far enough to make the hole.

The most cogent reason I have seen advanced for <u>not</u> using this<br>method to halve the cost of disks is that you obviously turn the disk in the opposite direction when you use the reverse side. This is likely to somehow nullify the  $self$ -cleaning and  $self$ -lubricating qualities of the floppy. You might also have more problems with the reverse side since it probably hasn't been tested.

I did this for over three years on a TRS-SO model I and had very few disk failures. I did not use a tremendous volume of disks, but I doubt that I would have much trouble if <sup>I</sup> were using lots of disks. Of course, there is no substitute for plenty of backups and this is doubly true when you take chances on something that might cause trouble. don't need to do this any more now that I have an HD-3 with doubleheaded dri vesI )

P. S. I just noticed in the February Byte that Jerry Pournelle also says to use an ordinary punch. He implies that certain dire things can result, but even his terrible example implicates only cheap disks, not using the reverse sides. I am not even convinced by his arguments about cheap disks; the evidence is only circumstantial!

#### \*\*\*\*\*

### **'-IBRARY NEWS**

#### by Marvin Winzenreead, librarian

Two new volumes have come forth from our librarian, Marv<br>Winzenread, who hopes to be on hand at the next meeting to shed light on the mysteries of ZCPR. This is what you will find in Volumes 12 and 13:

### BAMDUA.012:  $ZCPR - A Z80 Replacement for the CP/M CCP:$

Once you have gotten used to it, you will never want to return to the old CCP. The full list of options is given in the file ZCPR.DOC. but included are the following:

The TYPE function can allow paging or not at the option of the user. This stops the annoying necessity of using  $3s$  to stop the scrolling of the output.<br>The DIR function

DIR function can show \$SYS files as well as \$DIR files optionally.

The ERA function prints the names of files being erased.

A LIST function sends output directly to the CP/M LST: device and does not page.

The SAVE command will accept hex values (such as DDT gives them to you) so no conversion to decimal is needed.

Commands such as REN and SAVE that may erase old versions of a program will query the user whether he wants to delete the existing file.<br>The user can assemble ZCPR so that it executes any command (or

The user can assemble ZCPR so that it executes any command (or runs a program) whenever it is booted.<br>Several other functions have been added as explained in the

Several other functions have been added as explained in documentation on the disk.

BAMDUA.013: Keyboard re-defition, genealogy, cataloging, etc.:

QWIKKEY.COH - A keyboard re-definition program. Will not work on QWIKKEY.DOC all terminals.

FCNKEY1.ASM - Two keyboard re-definition programs written<br>FCNKEY2.ASM specifically for the Freedom 100 terminals. specifically for the Freedom 100 terminals. FCNKEY.DOC

GENEAL.OOC - A geneology package FAMTREE.BAS - ADDNAME.BAS

READMEFI.RST - A file cataloging system NCAT.COM - NCAT.DOC - NCAT.SET - XCAT.COM - XCAT.DOC - LISTCAT.COM -LISTCAT.OOC - HAST.CAT

MENU.ASM - Make your CP/M menu driven. A sample menu.

LABEL2.BAS - An improved version of LABEL.BAS (Vol.6); it prints <sup>a</sup> group of 6 (short) lines on as many labels as you like.

BAMDUA NEWSLETTER Vol. 2, #2 PAGE 38 FEBRUARY 1984

### AIL THAT'S CLASSIFIED

#### 

PERSONAL PEARL: Lily Pond will help you set up multi-use mailing lists in your home. Introductory rate: \$7,50/hr. Call 841-6500.

SOFTWARE SOLUTIONS FOR THE MD3 - Music Library, Phone Book, Club Directory, Stock Plot, Wine Cellar, and more! Menu driven. Software also helps you learn to program in MBASIC. Kendric. (415) 493-7210 (ev)

SIGNALMAN 1200/300 baud autodial/answer modem  $--$  \$299 SIGNALMAN 300 baud autodial/answer modem -- \$120 Both include complete communications software. An  $A/B$  Switcher Box  $-$  \$50 Please phone Richard Whitehurst -- 768-0937

#### **BAMDUA OFFICERS**

President Vice President **Treasurer** Librarian Newsletter Editor Advertising Director Meeting Coordinator At Large At Large

 $\cdot$ 

Sypko Andreae Mitch Tannenbaum Ken Brinev Mary Wizenread Lenore Weiss Debra Novitz Pat Spears Jeff Weissman Lilv Pond

### **MICHAS GRACIAS**

Many thanks to all Newsletter Production Crew members who gave up their Sunday to put this issue "to bed."

This includes, Sypko Andreae, Georgia Babladelis, Pete Campbell, Pat Spears, and Jeff Weissman.

-- Lenore Weiss

PAGE 39

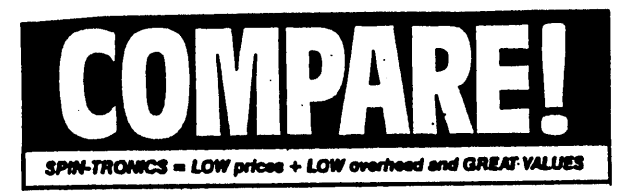

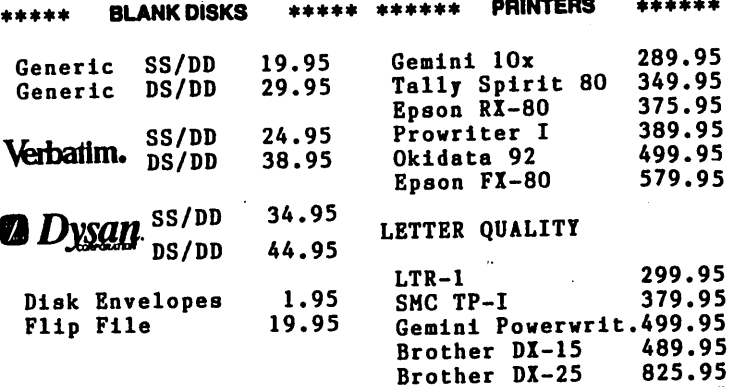

Buy any three boxes and get a FREE disk storage box. (Holds 75 disks)

Additional discount on case purchases.

\*\*\*\*\*\*\* MODEMS \*\*\*\*\*\*\*

RS-232 Direct Cn. 79.95 Hayes Smartmodem 225.95 Hayes Compatible 300/ 1200 Baud Smartmodem

Most include Source subscription.

We stock ribbons for: Gemini, Epson, Diablo,<br>NEC, C. Itoh, Okidata, Qume, TEC, and more.

Starwriter F-10 1349.95

Daisywriter

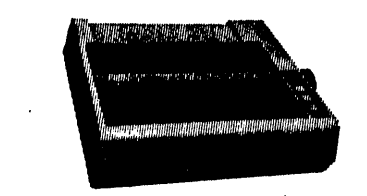

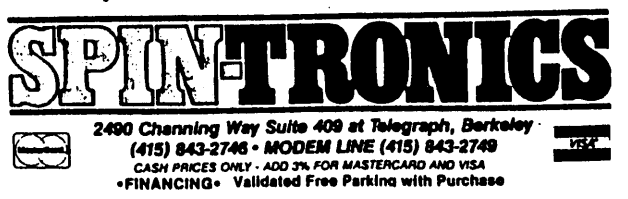

PAGE 40

1195.95

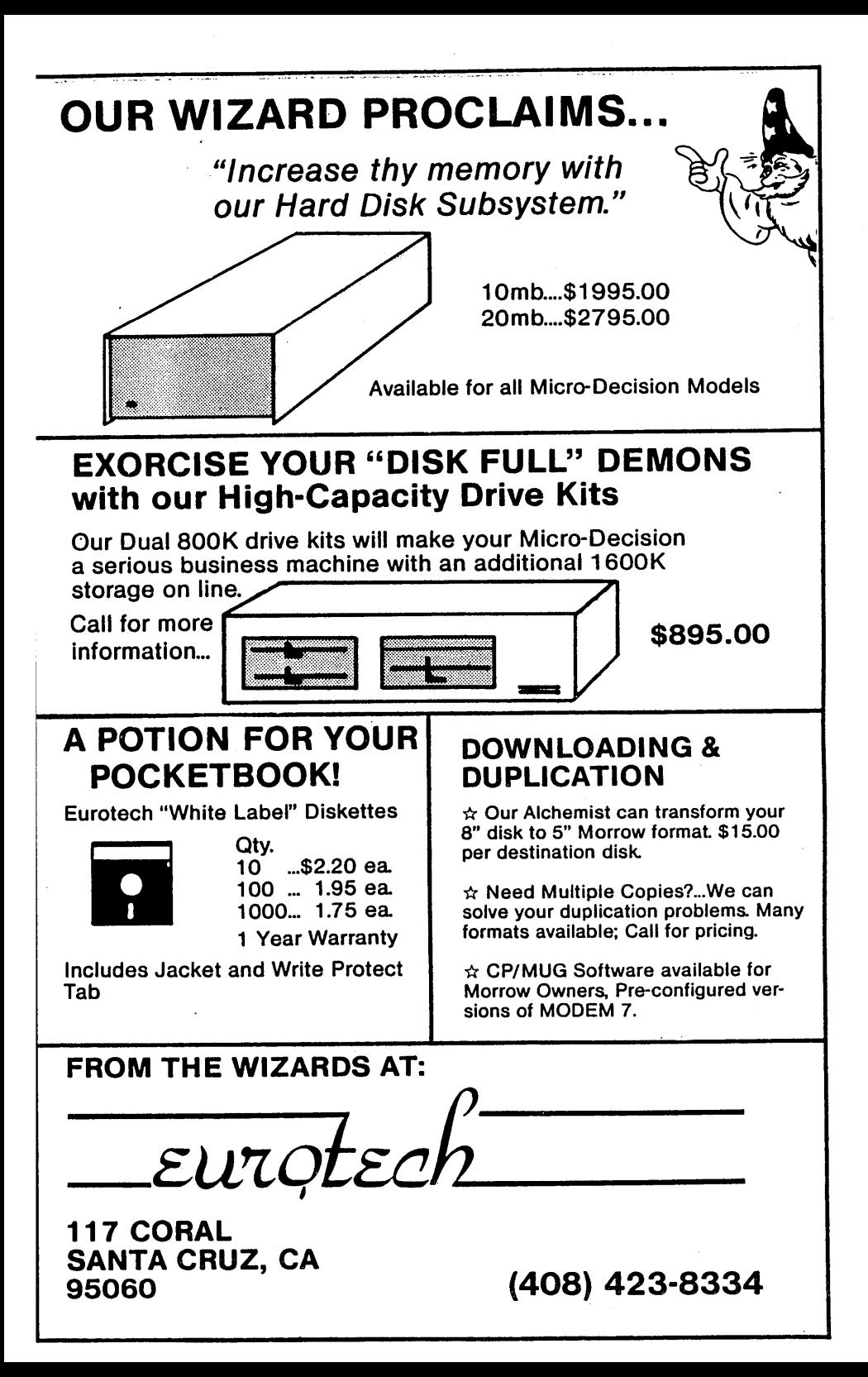

MORROW MD-3 with standard software --- \$1899 Plus: Computer Desk\* or NewWord Upgrade\*\* for \$50 Smart Checkbook\* or Supercalc for \$50 \$100 Printer Discount. MORROW MD-2 with standard software --- \$1599 Plus: Personal Pearl\* NewWord Upgrade\*\* or Supercalc Hypertyper \$100 Printer Discount PRINTER SPECIALS TTX-1014 Letter Quality: 12 cps Tractor/friction feed Both serial & parallel: works with all Morrows With FREE CABLE  $---$595$ 

JORROW!

MP-100 Letter Quality: 12 cps with FREE CABLE & TRACTOR  $---$595$ Riteman or Gemini Dot Matrix: 120 cps, Friction & Tractor with FREE CABLE  $----5345$ For Morrow MP-100/200/300: Print Wheels  $(10, 12 \& 15 \text{ pitch})$  ------ \$ 19 Multi-Strike Ribbons  $---s$  9 **Tractors**  $---$110$ 

#### SOFTWARE SPECIALS\*

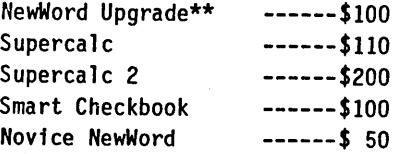

\* While supplies last \*\*Must trade-in WordStar distribution disk

### **WORLD BUSINESS CENTER**

**CALL (415) 941-3269 TODAY** 

12186 Winton Way<br>Los Altos Hills, CA 94022